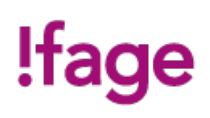

# **BIM Revit Architecture**

Cours

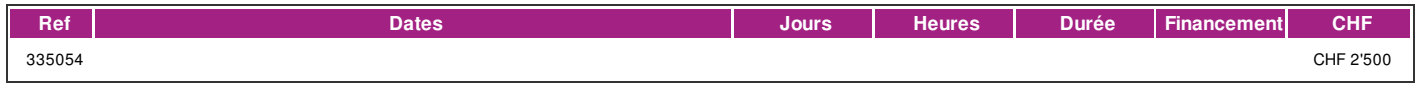

### **DÉFINITION**

Formation sur logiciel (gamme Autodesk), Intégrant la gestion des données d'une construction (BIM: Building Information Modeling), indispensable pour la modélisation numérique pour le domaine de l'architecture.

### **PRÉREQUIS**

Toute personne concernée par le domaine ou bonnes connaissances des métiers du bâtiment. ou titulaire d'un CFC de dessinateur-trice orientation architecture ou diplôme ES en planification/conduite des travaux.

### **PUBLIC**

Toute personne concernée par le domaine.

### **EVALUATION ET TITRE DÉCERNÉ**

Attestation de présence pou le participant ayant suivi 80% du cours. Certificat Autodesk Completion.

### **OBJECTIFS**

- \* Se familiariser avec l'outil Revit.
- \* Modeler et paramétrer les éléments architecturaux.

## **CONTENU**

Démarrage et gestion de projet :

- Interface Rubans / Onglets
- Informations du projet et unités
- Choix du gabarit, organisation des vues
- Liaison de fichiers CAO / RVT
- Types de fichiers REVIT et version

Modélisation architecturale:

- Gestion des niveaux et quadrillage
- Murs simples et composés
- Gestion par type, navigateur de matériaux (graphisme, apparence, matériaux)
- Création et modification de sol
- Modélisation d'un toit
- Utilisation des faux-plafond
- Créer Sols / dalles, faux-plafond et toits
- Insertion de porte et fenêtre, gestion des types
- Création des pièces avec étiquette, légende et nomenclature
- Escalier / gardes corps

### Gestion de la maquette:

- Présentation du gabarit, gestion des vues
- Liaison des fichiers RVT et IFC, copier contrôler
- Niveaux, vue d'étage de plafond; coupes et élévations
- Zones de définition et plage de vue
- Création de nomenclature
- Gabarits et filtres de vue

Rendu graphique:

- Caméra

- Rendu / Modélisation 3D
- Visite virtuelle
- | page 1 / 2 | imprimé le 7 May 2024 à 05:21:57

# !fage

Gestion de la topographie sous Revit::

- Géoréférencement, Nord du projet et Nord géographique
- Création du terrain (Surface Topographique) Points, à partir de l'importation
- Insérer un terre-plein
- Création des volumes in situ et nomenclature spécifique
- Mur, dalle et toiture par volumes

Familles et annotations personnalisées:

- Modification et création de familles d'étiquettes
- Modification de familles paramétriques et catégorie
- Paramètres du projet / partagés
- Création de composants in situ

Feuilles de présentation:

- Gestion des vues et des échelles
- Vues de détail
- Création de feuilles
- Paramétrages des impressions
- Impressions par lots
- Export DWG / IFC et GBxml pour Lesosai

Travail collaboratif:

- Principe de base d'une maquette partagée et des sous-projets
- Création d'un modèle central / local
- Détacher la maquette

#### **Méthode**

5 journées non consécutives.

### **Matériel**

Un poste de travail par participant(e). Remise d'un support de cours.

### **INTERVENANTS**

Formateurs-trices qualifié-e-s et expérimenté-e-s en activité direct avec l'application de la modélisation dans sa pratique professionnelle.

### **REMARQUES**

Nombre d'étudiant-e-s :max 8.

### Formations complémentaires - Cours avancé, Coaching et assistance à Projet

### **CONTACT**

E : creationvisuelle@ifage.ch T : +41 (0)22 807 3082